# Anwenden von QoS-Service-Richtlinien und CBWFQ/LLQ auf Bridged ATM PVCs

## Inhalt

**[Einleitung](#page-0-0)** [Voraussetzungen](#page-0-1) [Anforderungen](#page-1-0) [Verwendete Komponenten](#page-1-1) [Konventionen](#page-1-2) [Hintergrundinformationen](#page-1-3) [Konfigurieren](#page-2-0) [Netzwerkdiagramm](#page-2-1) [Konfigurationen](#page-3-0) [Überprüfung](#page-4-0) [Fehlerbehebung](#page-5-0) [Zugehörige Informationen](#page-5-1)

## <span id="page-0-0"></span>**Einleitung**

Dieses Dokument enthält eine Beispielkonfiguration für Fancy Queueing-Optionen wie Class-Based Weighted Fair Queueing (CBWFQ) und Low Latency Queueing (LLQ) auf ATM-Schnittstellen, die für die Akzeptanz von [RFC 1483](http://www.ietf.org/rfc/rfc1483.txt) Bridged Protocol Data Units (PDUs) konfiguriert sind.

Die Cisco IOS®-Software unterstützt drei Protokolle für das Routing außerhalb des Netzwerks (zu einer anderen IP-Netzwerknummer) in überbrückten RFC 1483-Anwendungen. Diese Protokolle sind Integrated Routing and Bridging ([IRB\)](//www.cisco.com/en/US/tech/tk389/tk815/tk855/tsd_technology_support_sub-protocol_home.html), Route Bridge Encapsulation ([RBE](//www.cisco.com/en/US/tech/tk175/tk817/tsd_technology_support_protocol_home.html)) und Bridge-Style Permanent Virtual Circuits (PVCs). All diese Protokolle ermöglichen es einer ATM-PVC, PDUs im Bridge-Format zu empfangen. Dieses Dokument bezieht sich auf PVCs, die mit einem Bridging-Protokoll wie überbrückten PVCs konfiguriert wurden.

Eine mit der Modular Quality of Service (QoS) Command Line Interface (CLI) (MQC) konfigurierte Service-Richtlinie wendet QoS-Mechanismen auf eine Schnittstelle, Subschnittstelle oder VC an. Auf überbrückten PVCs werden Service-Richtlinien, die einen Fancy Queueing-Mechanismus anwenden, nur mit RBE unterstützt. Service-Richtlinien für ATM-VCs, die für die Ausführung von IRB konfiguriert sind, werden nicht unterstützt. Wenn Sie auf solchen VCs eine Klassenzuordnung definieren, die mit einer IP-Zugriffsliste (ACL) übereinstimmt, werden keine Paketübereinstimmungen mit dieser Klasse gefunden, und alle Pakete werden der Standardklasse zugewiesen.

## <span id="page-0-1"></span>**Voraussetzungen**

#### <span id="page-1-0"></span>Anforderungen

Die Leser dieses Dokuments sollten folgende Themen kennen:

- IP to ATM Class of ServiceWeitere Informationen finden Sie unter <u>Ubersicht über die ATM-</u> [Serviceklasse](//www.cisco.com/en/US/docs/ios/12_2/qos/configuration/guide/qcfipaov_ps1835_TSD_Products_Configuration_Guide_Chapter.html) und [Konfiguration von IP für ATM Class of Service](//www.cisco.com/en/US/docs/ios/qos/configuration/guide/ip_to_atm_cos.html).
- Network-Based Application Recognition (NBAR)Weitere Informationen finden Sie unter [Konfigurieren der netzwerkbasierten Anwendungserkennung.](//www.cisco.com/en/US/docs/ios/12_2/qos/configuration/guide/qcfnbar_ps1835_TSD_Products_Configuration_Guide_Chapter.html)
- Weighted Random Early Detection (WRED)Weitere Informationen finden Sie unter [Konfigurieren der weighted Random Early Detection](//www.cisco.com/en/US/docs/ios/12_2/qos/configuration/guide/qcfwred_ps1835_TSD_Products_Configuration_Guide_Chapter.html).

Hinweis: Die IRB-Konfiguration unterstützt CBWFQ oder LLQ pro VC nicht. Die Konfiguration muss entweder zu RBE oder zu PPPoE über die ATM-Konfiguration migriert werden, bevor Sie versuchen, CBWFQ oder LLQ zu implementieren.

#### <span id="page-1-1"></span>Verwendete Komponenten

Die Informationen in diesem Dokument basierend auf folgenden Software- und Hardware-Versionen:

- Cisco 2620 Router mit NM-1A-OC3 ATM-Schnittstelle
- Cisco IOS-Software Version 12.2(27)

Die Informationen in diesem Dokument beziehen sich auf Geräte in einer speziell eingerichteten Testumgebung. Alle Geräte, die in diesem Dokument benutzt wurden, begannen mit einer gelöschten (Nichterfüllungs) Konfiguration. Wenn Ihr Netz Live ist, überprüfen Sie, ob Sie die mögliche Auswirkung jedes möglichen Befehls verstehen.

### <span id="page-1-2"></span>Konventionen

Weitere Informationen zu Dokumentkonventionen finden Sie unter [Cisco Technical Tips](//www.cisco.com/en/US/tech/tk801/tk36/technologies_tech_note09186a0080121ac5.shtml) [Conventions](//www.cisco.com/en/US/tech/tk801/tk36/technologies_tech_note09186a0080121ac5.shtml) (Technische Tipps von Cisco zu Konventionen).

### <span id="page-1-3"></span>**Hintergrundinformationen**

Die QoS-Service-Richtlinie verwaltet die Warteschlangentiefe, markiert den Datenverkehr und identifiziert nicht kritischen Datenverkehr auf VC-Basis. Mit dieser Politik werden insbesondere folgende Ziele erreicht:

- Verwendet NBAR zur Klassifizierung von nicht geschäftskritischem Datenverkehr, z. B. Napster.
- Verwendet die klassenbasierte Richtlinienzuweisung, um den Prioritätswert von Datenverkehr zu kennzeichnen, zu übertreffen und zu verletzen.
- WRED wendet klassenbasiertes WRED an, um die Warteschlangentiefe zu verwalten. Hinweis: Die Ausgabe von Service-Richtlinien und die Befehle für willkürliche Erkennungsgruppen schließen sich auf PVC-Ebene gegenseitig aus. Sie können eine WRED-Gruppe nicht auf eine VC anwenden, für die Sie CBWFQ mithilfe einer Service-Richtlinie aktiviert haben. Sie können jedoch beide Features anwenden, wenn Sie den Befehl randomdetect für eine Klasse in der Richtlinienzuordnung konfigurieren.
- Wendet eine klassenbasierte Markierung mit dem Befehl set an, um diese IP-Rangfolgewerte

nach Verkehrstyp zu kennzeichnen.

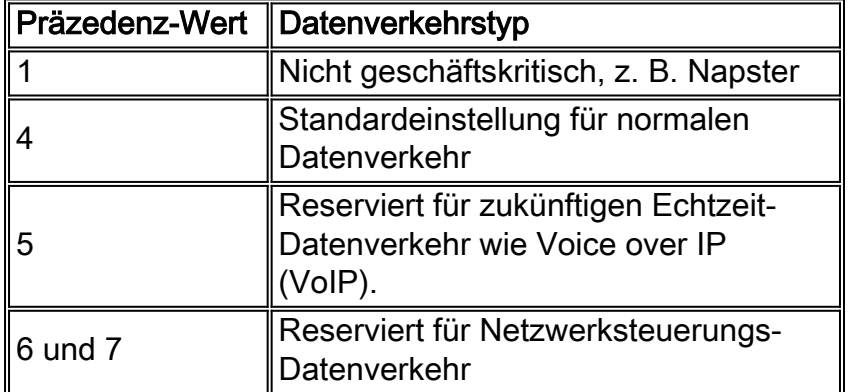

Die potenziellen Überlastungspunkte sind die ATM-VCs, die die mit dem DSL verbundenen Benutzer versorgen. IP-Datenflüsse erreichen die Fast Ethernet-Schnittstelle mit bis zu 100 Mbit/s und leiten die ATM-VCs aus. Diese werden für die ATM-Servicekategorie mit nicht spezifizierter Bitrate (UBR) mit einer standardmäßigen Spitzenzellrate (PCR) der T1-Schnittstelle (1,544 Mbit/s) konfiguriert. Die QoS-Service-Richtlinie markiert Datenverkehr, der an der Fast Ethernet-Schnittstelle ankommt. Die markierten Werte werden dann von WRED verwendet, um Serviceklassen basierend auf der IP-Rangfolge zu erstellen und differenzierten Service über eindeutige Drop-Level pro Klasse bereitzustellen.

### <span id="page-2-0"></span>**Konfigurieren**

In diesem Abschnitt erfahren Sie, wie Sie die in diesem Dokument beschriebenen Funktionen konfigurieren können.

Hinweis: Verwenden Sie das [Tool für die Suche nach Befehlen](//tools.cisco.com/Support/CLILookup/cltSearchAction.do) (nur für [registrierte](//tools.cisco.com/RPF/register/register.do) Kunden), um weitere Informationen zu den in diesem Abschnitt verwendeten Befehlen zu erhalten.

#### <span id="page-2-1"></span>**Netzwerkdiagramm**

In diesem Dokument wird die folgende Netzwerkeinrichtung verwendet:

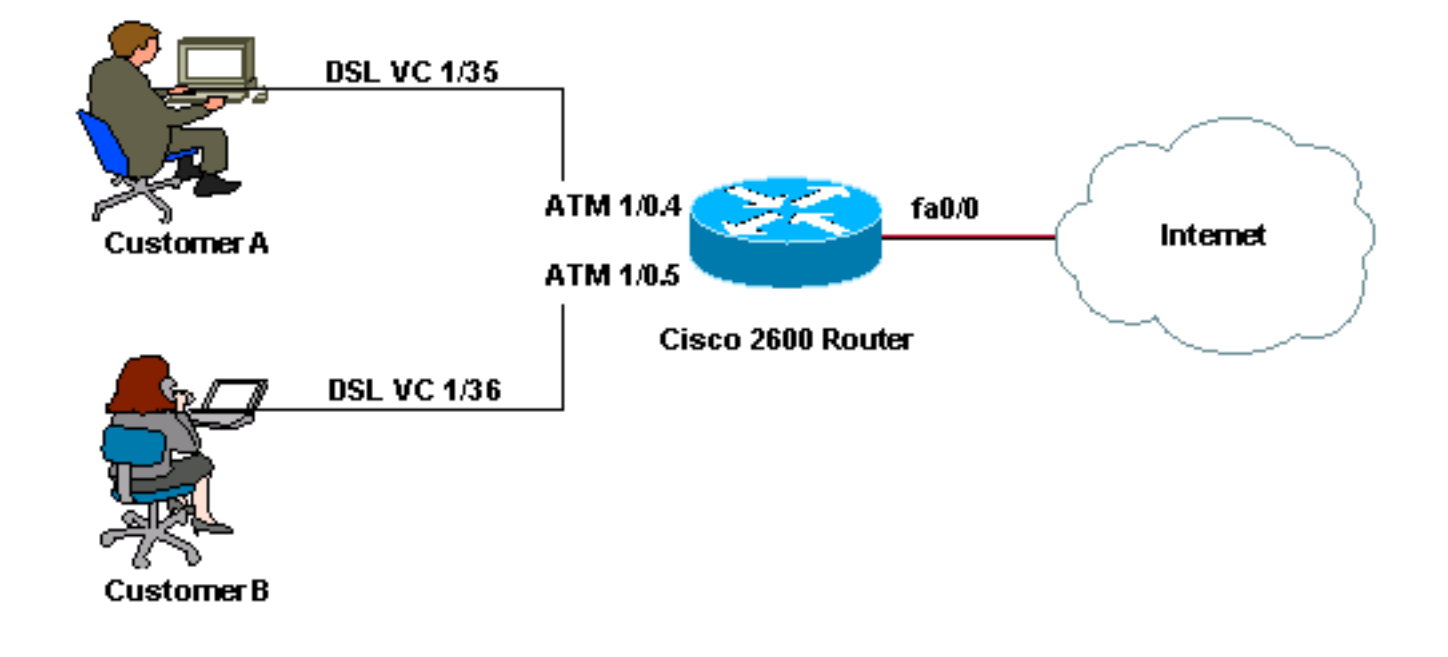

Hinweis: ATM VCs der UBR-Servicekategorie bieten per Definition keine Mindestbandbreite. Aus diesem Grund können Sie CBWFQ oder LLQ nicht anwenden und die Bandbreite auf einen UBR VC garantieren. Dazu müssen Sie die ATM-Servicekategorie in eine andere als UBR (z. B. VBRnrt oder ABR) ändern. Weitere Informationen hierzu finden Sie unter [Grundlagen der UBR-](//www.cisco.com/en/US/tech/tk39/tk51/technologies_tech_note09186a00800a4837.shtml)[Servicekategorie für ATM Virtual Circuits.](//www.cisco.com/en/US/tech/tk39/tk51/technologies_tech_note09186a00800a4837.shtml)

#### <span id="page-3-0"></span>**Konfigurationen**

In diesem Dokument wird diese Konfiguration verwendet:

```
Cisco 2600-Router
class-map match-any HTTP-HACKS
!--- Use the class-map command in global configuration
mode !--- in order to match packets to a specified
class.
   match protocol http url "*.ida*"
    !--- In order to configure NBAR to match HTTP
traffic !--- by URL, HOST, or Multi-purpose Internet
Mail Extension (MIME)-type, use the !--- match protocol
http command in class-map configuration mode.
   match protocol http url "*cmd.exe*"
   match protocol http url "*root.exe*"
   match protocol http url "*Admin.dll*"
   match protocol http url "*readme.eml*"
class-map match-any JUNK
   match protocol napster
   match protocol fasttrack
class-map match-all IP-PREC-4 match ip precedence
4class-map match-all DEFAULT
match any
!
policy-map DSL-OUT-C
!--- Use this command !--- in order to create or modify
a policy map that can be attached to one or more !---
interfaces to specify a service policy. class IP-PREC-4
police 32000 250000 5000000 conform-action set-prec-
transmit 4 exceed-action set-prec-transmit 3 violate-
action set-prec-transmit 2 !--- Use this command to mark
a packet with different quality of service (QoS) !---
values based on conformance to the service-level
agreement. ! policy-map LAN-IN class HTTP-HACKS police
8000 1000 1000 conform-action drop exceed-action drop
class JUNK set ip precedence 1 class DEFAULT set ip
precedence 4 ! policy-map DSL-OUT class class-default !-
- Used to make class-default a single FIFO queue !--
inside the WFQ system. bandwidth percent 1 random-detect
random-detect exponential-weighting-constant 7 random-
detect precedence 0 20 40 10 random-detect precedence 1
22 40 10 random-detect precedence 2 24 40 10 random-
detect precedence 3 26 40 10 random-detect precedence 4
28 40 10 random-detect precedence 5 31 40 10 random-
detect precedence 6 33 40 10 random-detect precedence 7
35 40 10 random-detect precedence rsvp 37 40 10 service-
policy DSL-OUT-C !--- In order to use a service policy
as a QoS policy within a policy map !--- (called a
hierarchical service policy), use the service-policy
```

```
command !--- in policy-map class configuration mode.
!
interface Loopback1
  ip address 172.16.1.1 255.255.255.0
!
interface FastEthernet0/0
  ip address 10.1.1.1 255.255.255.192
  service-policy input LAN-IN
   !--- Use this command in order to attach a policy map
to an input interface !--- or virtual circuit (VC), or
an output interface or VC, to be used as !--- the
service policy for that interface or VC. ! interface
ATM1/0 no ip address no atm ilmi-keepalive ! interface
ATM1/0.4 point-to-point ip unnumbered Loopback1 no ip
redirects no ip unreachables no ip mroute-cache atm
route-bridged ip pvc 1/35 service-policy output DSL-OUT
! ! interface ATM1/0.5 point-to-point ip unnumbered
Loopback1 no ip redirects no ip unreachables no ip
mroute-cache atm route-bridged ip !--- Use in order to
configure an interface to use ATM RBE. pvc 1/36 service-
policy output DSL-OUT ! ip route 172.16.1.2
255.255.255.255 ATM1/0.4 ip route 172.16.1.3
255.255.255.255 ATM1/0.5 end
```
# <span id="page-4-0"></span>**Überprüfung**

Diese Abschnitt enthält Informationen, mit denen Sie überprüfen können, ob Ihre Konfiguration ordnungsgemäß funktioniert.

Einige Befehle des Typs show werden vom Tool [Output Interpreter unterstützt \(nur für](https://www.cisco.com/cgi-bin/Support/OutputInterpreter/home.pl) [registrierte](//tools.cisco.com/RPF/register/register.do) [Kunden\), mit dem sich Analysen der Ausgabe von Befehlen des Typs](//tools.cisco.com/RPF/register/register.do) show abrufen lassen.

• <u>[show queueing interface atm](//www.cisco.com/en/US/products/sw/iosswrel/ps5014/products_feature_guide09186a0080087970.html#xtocid930110)</u> - Zeigt die Warteschlangenstatistiken eines bestimmten VCs auf einer Schnittstelle an. Ein Nicht-Nullwert für aktive "Gespräche" wird während Zeiten der Überlastung angezeigt, wenn IP-Datenflüsse in die Layer-3-Warteschlange gestellt werden. 2600# **show queueing interface atm1/0.4**

```
 Interface ATM1/0.4 VC 1/35
 Queueing strategy: weighted fair
 Total output drops per VC: 0
 Output queue: 0/512/64/0 (size/max total/threshold/drops)
    Conversations 0/1/64 (active/max active/max total)
    Reserved Conversations 1/1 (allocated/max allocated)
    Available Bandwidth 0 kilobits/sec
```
• <u>[show policy-map interface atm](//www.cisco.com/en/US/docs/ios/12_3/qos/command/reference/qos_s2g.html#wp1146884)</u> - Verwenden Sie diesen Befehl, um diese Statistiken zu überprüfen, wenn Sie Ihre Service-Richtlinie überwachen:Erhöhen von Werten für Pakete, die der Klasse entsprechen. Wenn dies nicht funktioniert, stellen Sie sicher, dass CEF aktiviert ist und dass Pakete dem CEF-Switching-Pfad folgen. Geben Sie den Befehl [show interface stats](//www.cisco.com/en/US/docs/ios/12_3/switch/command/reference/swi_s1.html#wp1084299) (Schnittstellenstatus anzeigen) ein, um anzuzeigen, ob Pakete CEF-Switched sind.Vergleichen Sie den Wert "Pakete" mit dem Wert "Pkte zugeordnet". Der Wert "Pkte-Abgleich" steigt nur bei Überlastungen an. Weitere Informationen finden Sie unter [Understanding Packet Counters in show policy-map interface Output.](//www.cisco.com/en/US/tech/tk543/tk760/technologies_tech_note09186a0080108e2d.shtml)Richtige Anzahl von Zufallsverlusten. Überwacht den Wert des Felds "mittlere Warteschlangentiefe" und bestimmt, ob dieses Feld einen Wert über dem Mindestschwellenwert erreicht. WRED fängt an, Pakete zufällig zu verwerfen, wenn die mittlere Warteschlangentiefe über die Mindestgrenze für eine bestimmte IP-Rangfolgestufe steigt.

2600# **show policy-map interface atm1/0.4** ATM1/0.4: VC 1/35 - Service-policy output: DSL-OUT Class-map: class-default (match-any) 29121 packets, 41550530 bytes 5 minute offered rate 0 bps, drop rate 0 bps Match: any Queueing Output Queue: Conversation 73 Bandwidth 1 (%) (pkts matched/bytes matched) 59/8894 (depth/total drops/no-buffer drops) 0/0/0 exponential weight: 7 mean queue depth: 0 class Transmitted Random drop Tail drop Minimum Maximum Mark pkts/bytes pkts/bytes pkts/bytes thresh thresh prob 0 15791/22456790 0/0 0/0 20 40 1/10 1 0/0 0/0 0/0 22 40 1/10 2 8555/13041140 0/0 0/0 24 40 1/10 3 3417/5207580 0/0 0/0 26 40 1/10 4 1358/845020 0/0 0/0 28 40 1/10 5 0/0 0/0 0/0 31 40 1/10 6 0/0 0/0 0/0 33 40 1/10 7 0/0 0/0 0/0 35 40 1/10 rsvp 0/0 0/0 0/0 37 40 1/10 Service-policy : DSL-OUT-C Class-map: IP-PREC-4 (match-all) 13330 packets, 19093740 bytes 5 minute offered rate 0 bps, drop rate 0 bps Match: ip precedence 4 police: 32000 bps, 250000 limit, 5000000 extended limit conformed 1358 packets, 845020 bytes; action: set-prec-transmit 4 exceeded 3417 packets, 5207580 bytes; action: set-prec-transmit 3 violated 8555 packets, 13041140 bytes; action: set-prec-transmit 2 conformed 0 bps, exceed 0 bps, violate 0 bps Class-map: class-default (match-any) 15791 packets, 22456790 bytes 5 minute offered rate 0 bps, drop rate 0 bps Match: any

### <span id="page-5-0"></span>**Fehlerbehebung**

Für diese Konfiguration sind derzeit keine spezifischen Informationen zur Fehlerbehebung verfügbar.

### <span id="page-5-1"></span>Zugehörige Informationen

- [ATM Routed Bridge-Encaps](//www.cisco.com/en/US/products/sw/iosswrel/ps5014/products_feature_guide09186a0080087970.html#xtocid930110?referring_site=bodynav)
- [ATM-Traffic-Management](//www.cisco.com/en/US/tech/tk39/tk51/tsd_technology_support_protocol_home.html?referring_site=bodynav)
- [Support-Seite für QoS-Technologie](//www.cisco.com/cisco/web/psa/default.html?mode=tech&level0=268435881&referring_site=bodynav)
- [Support-Seite für IP-to-ATM-Servicetechnologie](//www.cisco.com/en/US/tech/tk39/tk824/tsd_technology_support_protocol_home.html?referring_site=bodynav)
- [ATM Technology Support-Seite](//www.cisco.com/cisco/web/psa/default.html?mode=tech&level0=268435599&referring_site=bodynav)
- [Technischer Support und Dokumentation für Cisco Systeme](//www.cisco.com/cisco/web/support/index.html?referring_site=bodynav)